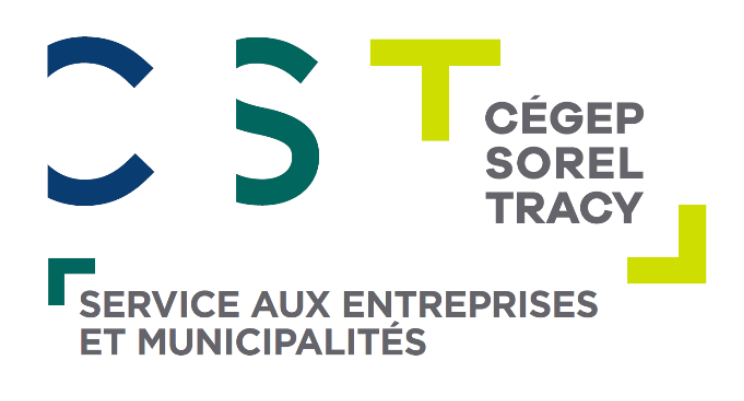

# Tests d'embauche en ligne

# Document d'informations

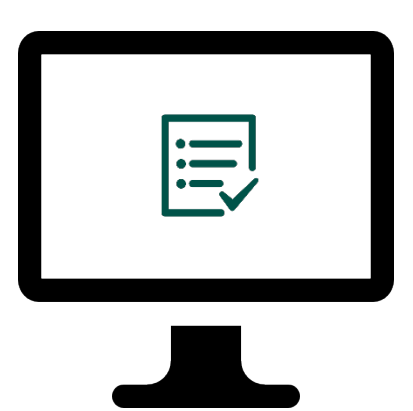

# Table des matières

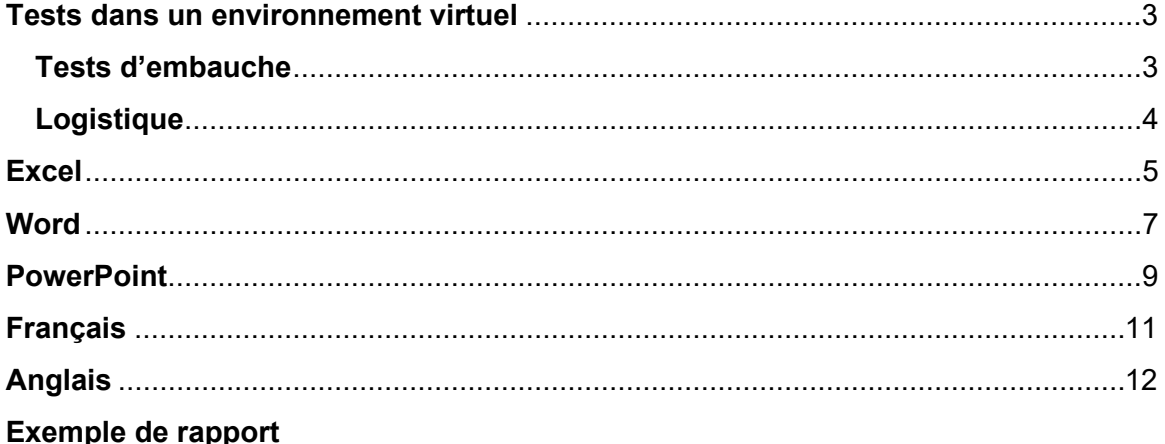

# <span id="page-2-0"></span>**Tests dans un environnement virtuel**

Nos tests sont exécutés dans un environnement virtualisé. Pour les tests de bureautique, vos candidats doivent compléter les exercices à même le logiciel de Microsoft Office, **sans avoir besoin d'une licence**, ni même des logiciels sur son poste de travail.

Langue de passation de tests disponibles (à l'exception des tests de langues):

- **Francais**
- **Anglais**

# <span id="page-2-1"></span>**Tests d'embauche**

Nos tests de recrutement vous permettent d'évaluer les compétences de vos candidats lors du processus d'embauche. Ces évaluations sont conçues de façon à grouper les compétences par thématique et par niveau de difficulté.

Dans un contexte de recrutement, les tests sont qualifiés de « statiques », c'est-à-dire que **les mêmes questions sont posées à chaque candidat**; en opposition aux tests évolutifs qui seraient utilisés par exemple dans un test de classement avant une formation afin de déterminer des groupes, par niveaux.

Notre plateforme vous offre des rapports détaillés en temps réel, présentant les résultats de vos candidats pour **simplifier votre prise de décision**.

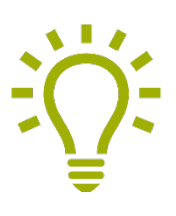

Bon à savoir :

Le Service aux entreprises offre la **possibilité de développer des tests sur mesure** pour l'entreprise.

*Exemple : Vous administrez des tests maison sur papier ou via un formulaire web avec correction manuelle? Nous pouvons basculer ces tests sur notre plateforme en ligne afin d'automatiser, standardiser et sécuriser l'évaluation des compétences de vos candidats.* 

### **Optionnel : tests de validation**

Notre plateforme offre des fonctionnalités de validation permettant de confirmer que le test ayant été réalisé à l'extérieur de vos bureaux a bel et bien été complété par le candidat.

Lors d'un test de validation, le candidat devra réaliser un minitest comportant seulement quelques questions ayant été réussies lors de la passation de son test initial. Vous pouvez alors comparer les résultats du test de validation avec le test initial et vous assurer que le candidat n'a pas reçu d'aide.

# <span id="page-3-0"></span>**Logistique**

### **Banque annuelle de tests**

Le Service aux entreprises met à la disposition de ses clients une banque annuelle de tests, **facilitant ainsi l'administration des tests dans de brefs délais**.

### **Choix des tests**

- 1. Le client communique avec la conseillère pour lui transmettre des informations sur le type de poste, les exigences et les attentes en lien avec le niveau de maitrise des compétences à évaluer;
- 2. La conseillère suggère le ou les tests pertinents, de même que le niveau attendu, pour chaque type de poste;

### **Invitations**

MÉTHODE A: Gestion de l'envoi des invitations directement par le client (ex: entrevues sur place)

- 1. Cette méthode permet une **belle flexibilité et autonomie pour le client.**
- 2. La conseillère configure les tests requis dans la plateforme et génère un envoi de liens multiples au client par courriel;

MÉTHODE B: Gestion de l'envoi des invitations par le Service aux entreprises

1. Le client communique l'horaire souhaité des tests à la conseillère responsable du dossier, idéalement, dans un délai de 48 heures ouvrables avant la passation souhaitée;

### **Résultats**

Les résultats sont acheminés sous forme de rapport PDF **en temps réel** (dès la fin du test) par courriel à la personne responsable désignée:

- Bilan des compétences (résultat global)
- Rapport détaillé (résultat pour chaque compétence de chaque niveau)

*[Voir un exemple de rapport](#page-13-0) ici*

### <span id="page-4-0"></span>**Excel**

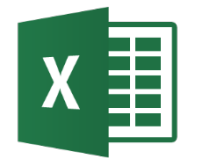

Évaluez les compétences de vos candidats sur le logiciel Microsoft Excel. Nos tests sont répartis en quatre thématiques :

- 1. Mise en forme
- 2. Calcul
- 3. Base de données
- 4. Graphique

Chaque thématique comporte plusieurs compétences qui varient selon les niveaux que vous désirez évaluer.

### **COMPÉTENCES**

#### *MISE EN FORME*

Dimensionner une ligne/cellule/colonne Insérer une ligne/cellule/colonne Masquer/Afficher ligne ou colonne Copie incrémentée complexe Copie incrémentée simple Maîtriser le collage spécial Ajouter une bordure à une cellule Changer la couleur de la bordure Changer l'épaisseur de la bordure Afficher les nombres en espaçant les milliers Afficher un nombre au format "date" Afficher un nombre en pourcentage Modifier les décimales affichées pour les nombres Centrer sur plusieurs colonnes Définir la zone d'impression Fusionner des cellules Modifier l'entête/pied de page/titre Orientation du texte

Recopier une mise en forme Renvoyer à la ligne automatiquement Répéter la ligne d'en-tête Retour à la ligne dans une cellule Déprotéger certaines cellules Format de nombre avancé Mise en forme conditionnelle Mise en forme conditionnelle avancée Protéger une feuille Tableau : mise en forme automatique Grouper/Dissocier Insertion de feuilles Mettre en forme les onglets Réorganiser les feuilles d'un classeur Importer une base de données Figer/libérer les volets Fractionner la fenêtre Insertion/Suppression de liens hypertextes Modifier le format par défaut Caractère spécial

#### *CALCUL*

Blocage \$ deux dimensions Blocage \$ simple Étendre une formule sur plusieurs cellules Fonction MOYENNE Fonction NB Fonction SOMME Fonctions statistiques Opérateur % Opérateur ^ Opérateurs \* et / Opérateurs + - Référence à des plages multiples Fonction SI avancée Fonction SI standard Fonction SOMME.SI/NB.SI standard Fonctions de temps Fonctions de texte Nommer/modifier la dénomination d'une plage Utiliser une plage nommée dans une formule SOMME automatique sur des sous totaux Utiliser la validation de données Fonction SOMMEPROD Fonction SOMMEPROD "Conditionnelle"

### *BASE DE DONNÉES*

Rechercher/remplacer Créer une liste simple Fonction RechercheV / Vlookup Filtre élaboré Filtre simple

Filtres automatiques TCD extraction de données Tri croissant ou décroissant sur une colonne Actualisation des données d'un TCD Ajouter un champ calculé dans un TCD Graphique de TCD Rajouter des champs dans un TCD Rajouter des champs de page dans un TCD Rajouter des données dans un TCD vide Activer les totaux d'une liste (Basique) Recherche de données avancée Fonction TRANSPOSE Fonctions Index/Equiv Fonctions Index/Equiv avancées

#### *GRAPHIQUE*

Graphique sur données discontinues Afficher / masquer les étiquettes de données Afficher ou masquer la légende Afficher ou masquer le titre Agrandir la taille d'un graphique Choisir le type de graphique Déplacer le titre ou la légende Faire un graphique avec un format "mixte" Graphique : gestion avancée des axes Graphique : Inversion Ligne / Colonne Graphique : mise en couleur Graphique multiaxe Modifier le format d'un graphique existant Graphique "Cascade" Graphique nuage de points Modifier les étiquettes de données

# <span id="page-6-0"></span>**Word**

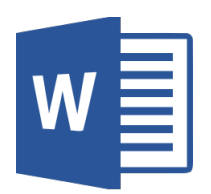

Évaluez les compétences de vos candidats sur le logiciel Microsoft Word. Nos tests sont répartis en trois thématiques :

- 1. Compétences transversales
- 2. Mise en page
- 3. Automatisation et collaboration

Chaque thématique comporte plusieurs compétences qui varient selon les niveaux que vous désirez évaluer.

### **COMPÉTENCES**

#### *COMPÉTENCES TRANSVERSALES*

Changer la police Changer la taille de la police Justifier/Aligner le texte Insérer une image, un diagramme...

#### *MISE EN PAGE*

Marques de mise en forme Espacement entre paragraphes Exposant ou indice Interlignage Modifier le format via le menu "Police" Gérer les bordures et trames Gérer les tabulations Utiliser une liste numérotée Points de suivis et tabulation Saut de ligne/insécable Tabulation décimale Convertir un texte en tableau ou un tableau en texte

Créer/modifier un style de mise en forme Intégrer un objet au texte Mettre en place des colonnes Modifier le format des colonnes Utiliser un style de mise en forme Gestion des numéros de page Insérer une note de bas de page Utiliser les sauts Insérer une table des matières Mettre à jour une table des matières Section : utilisation de base Section : utilisation avancée Insertion automatique de la date Caractères spéciaux Activer les balises Changer la police Changer la taille de la police Justifier/aligner le texte Insérer une image, un diagramme

#### *AUTOMATISATION ET COLLABORATION*

Ajouter un mot au dictionnaire Options des fichiers Word Correction orthographique Remplacement de mise en forme Finaliser le document pour le publipostage Lier un document à une base de données Définir un signet

Comparer et fusionner des documents Gestion du suivi des modifications Insérer ou supprimer un commentaire Mettre en place le suivi des modifications Créer un modèle de publipostage Rechercher/remplacer **Statistiques** Utiliser un synonyme Insérer/remplacer

## <span id="page-8-0"></span>**PowerPoint**

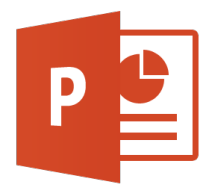

Évaluez les compétences de vos candidats sur le logiciel Microsoft PowerPoint. Nos tests sont répartis en deux thématiques :

- 1. Présentation
- 2. Objets avancés

Chaque thématique comporte plusieurs compétences qui varient selon les niveaux que vous désirez évaluer.

### **COMPÉTENCES**

### *PRÉSENTATION*

Ajouter/supprimer un commentaire Ajouter/supprimer/déplacer une diapositive Appliquer un thème à une présentation Changer de mode d'affichage Créer un nouveau thème Développer/réduire le plan Hausser/abaisser un paragraphe d'un niveau Personnaliser le jeu de couleurs Ajouter texte sur toutes les diapositives Modifier la couleur de l'arrière-plan Modifier le masque de diapositive Restaurer un espace réservé dans un masque Personnaliser une liste à puces Utiliser une image comme puce Ajouter/supprimer une animation Modifier un effet d'animation Régler les paramètres d'une transition Ajouter/supprimer une transition

Mettre en forme l'arrière-plan des diapositives Insérer le texte d'un plan à partir de Word Cacher les objets d'arrière-plan d'un masque Convertir un plan en présentation

#### *OBJETS AVANCÉS*

Afficher la grille ou les repères Ajouter du texte à un objet Modifier un graphique SmartArt Aligner des objets Rendre un objet partiellement transparent Effet avancées : ombre, 3D, etc… Faire pivoter un objet Insérer un organigramme Insérer un diagramme Insérer/créer un graphique Insérer/modifier/déplacer des formes Insérer/modifier/déplacer des connecteurs Insérer/modifier/déplacer une zone de texte Modifier la couleur ou le style de

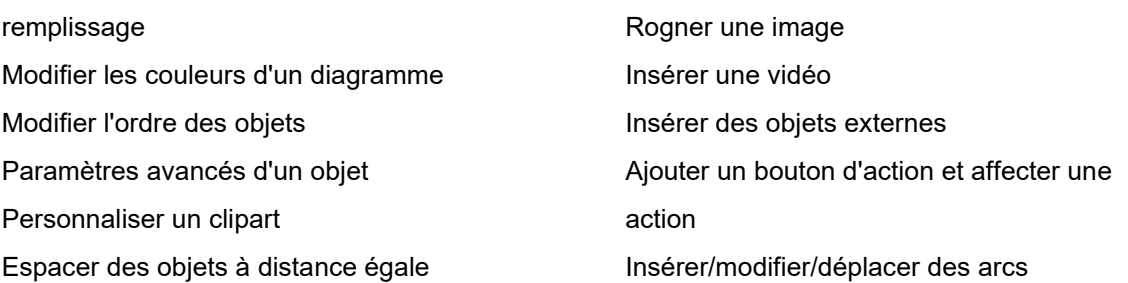

# <span id="page-10-0"></span>**Français**

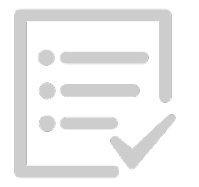

Évaluez le niveau de maîtrise de la langue française de vos candidats. Nos tests sont répartis en quatre thématiques :

1. Orthographe

3. Conjugaison

2. Grammaire

4. Vocabulaire

Chaque thématique comporte plusieurs compétences qui varient selon les niveaux que vous désirez évaluer.

### **COMPÉTENCES**

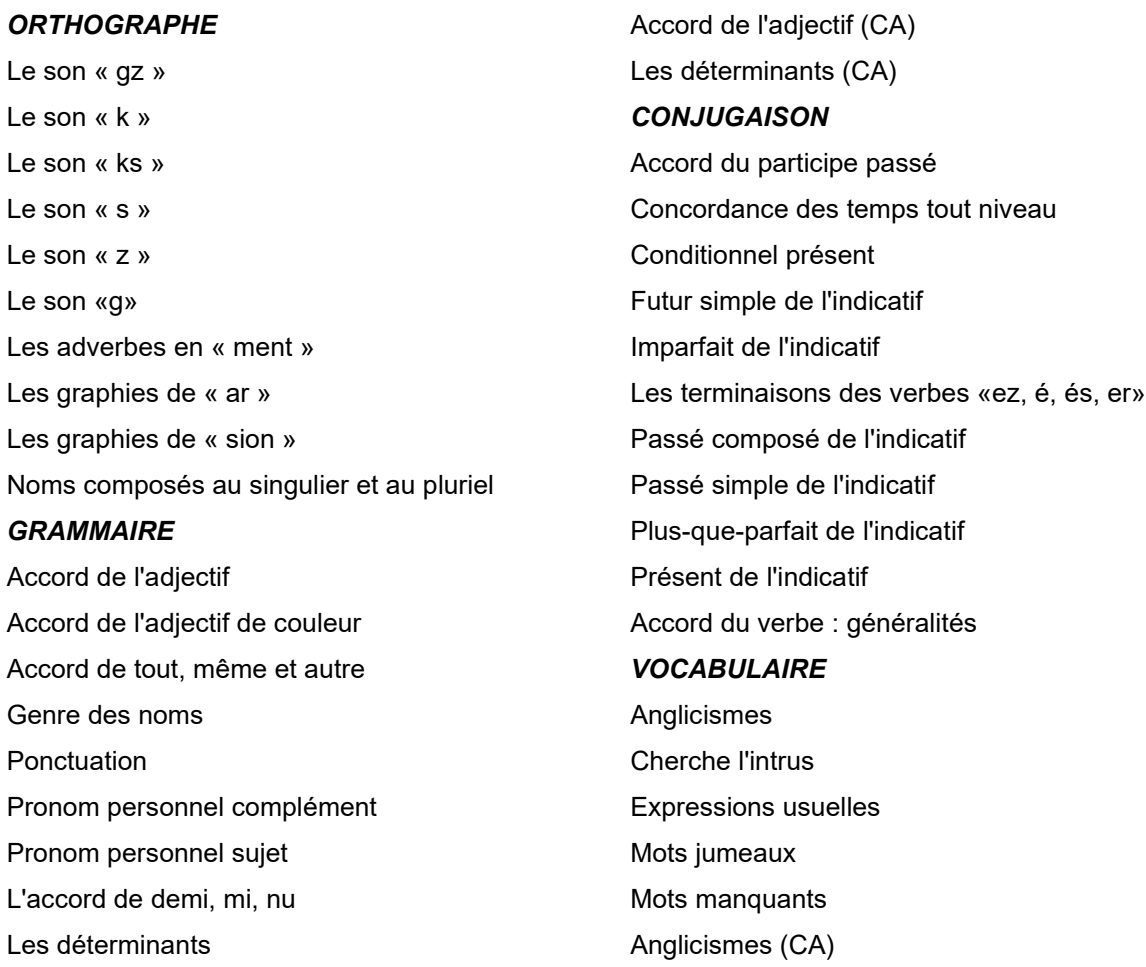

# <span id="page-11-0"></span>**Anglais**

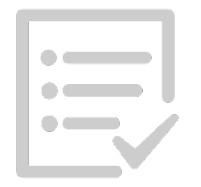

Évaluez le niveau de maîtrise de la langue anglaise de vos candidats. Nos tests sont répartis en quatre thématiques :

1. Orthographe 2. Grammaire

- 3. Conjugaison 4. Vocabulaire
- 

Chaque thématique comporte plusieurs compétences qui varient selon les niveaux que vous désirez évaluer.

### **COMPÉTENCES**

#### *ORTHOGRAPHE*

Consonnes k, ck, ch, tch Lettres muettes Phrase au singulier Pluriels irréguliers Mots terminés par s, sh, ch, x Mots terminés par y Mots terminés par f Du masculin au féminin Doublez la consonne dans le mot Le son j ou g Le son ge ou dge Le son ough ou augh Le son ie OU ei Mots terminés par able, ible Les sons le, al, el Mots terminés par ous, us Mot orthographié correctement (1) Mot orthographié correctement (2) Mot orthographié correctement (3)

### *GRAMMAIRE*

Obtenir un nom à partir du verbe Utilisation de «a» et de «an» Utilisation de l'article «the» Utilisation de «could» ou «must» Utilisation de this,these,that and those La final «s» dans un mot Utilisation de «for» ou «since» Utilisation de «much» ou «many» Adjectif (choisir le bon) Adverbe (choisir le bon) Utilisation de «a» ou «the» Conjonctions : during, for, while, et when Dénombrables et indénombrables **Connecteurs** Utilisation de «any», «no», «none» , «either» ou «neither» Utilisation de «a», «an» et «the» Prépositions : «of», «on», «for», «to», «with», «from»

#### *CONJUGAISON*

Utilisation de «have to» et «must» Utilisation de «been» et «gone» Bon temps de verbe Verbes statiques et d'action Le présent simple Auxiliaire «do» Utilisation de «come» ou «go» Utilisation de «could», «would» ou «should» Utilisation de «make», «do» ou «take» Passé simple et passé composé Utilisation de la terminaison en «ing» Utilisation de «afraid of» ou «afraid to» avec la terminaison «ing» Conjuger auxiliaire «be», «have», «do» Utilisation de «can», «could», «may», «might» Conditionnel au présent et passé Utilisation de la forme conditionnelle Le futur parfait Utilisation de «make» ou «do» Le présent parfait

#### *VOCABULAIRE*

Utilisation de «mistake», «blame», «fault», «defect» Utilisation de «All together» ou «altogether» Bébés animaux 1 Bébés animaux 2 Structure 1 Structure 2 Expressions anglaises 1 Expressions anglaises 2 Ajouter une lettre Les analogies Transformation des mots Utilisation «between» ou «among» Expressions anglaises 3 Expressions anglaises 4 Structure 3 Structure 4 Utilisation de «continual», «continually», «continuous» ou «continuously» Utilisation de «assure», «ensure» ou «insure» Expressions anglaises 5

### <span id="page-13-0"></span>**Excel N1**

**ID Test : 057860 Date de début : 2019-02-01 10:14:54 Date de fin : 2019-02-01 10:35:18 Durée : 0H 20Min Nombre de tentatives : 1**

> **Calcul** (75%)

Base de données (100%)

### **Test terminé**

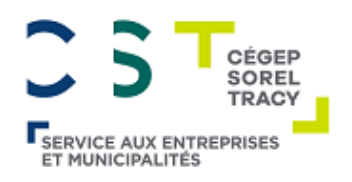

# **81%**

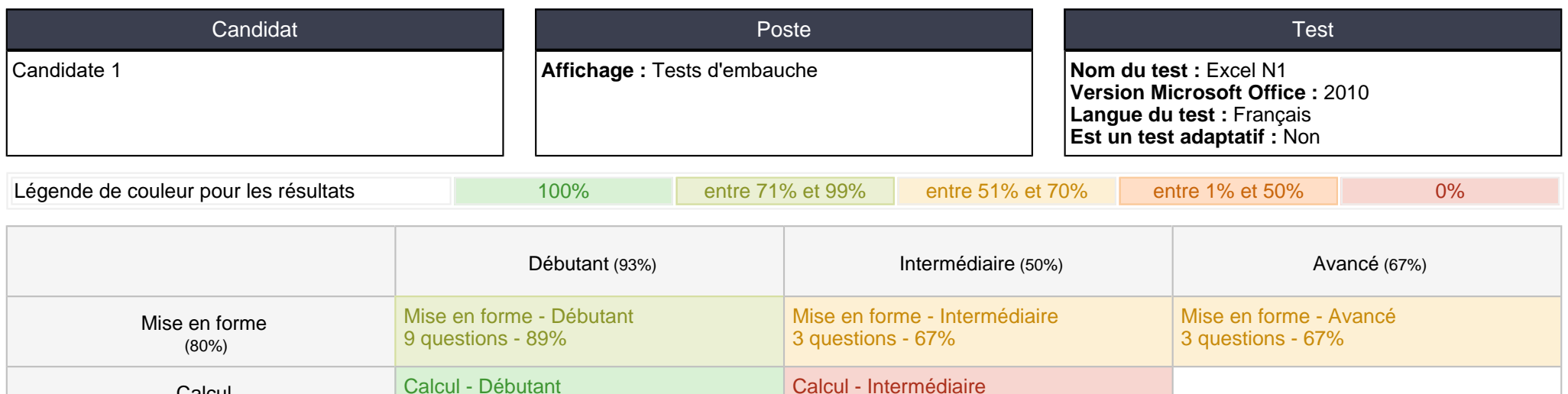

1 question - 0%

3 questions - 100%

2 questions - 100%

Base de données - Débutant

### **Sommaire par niveau**

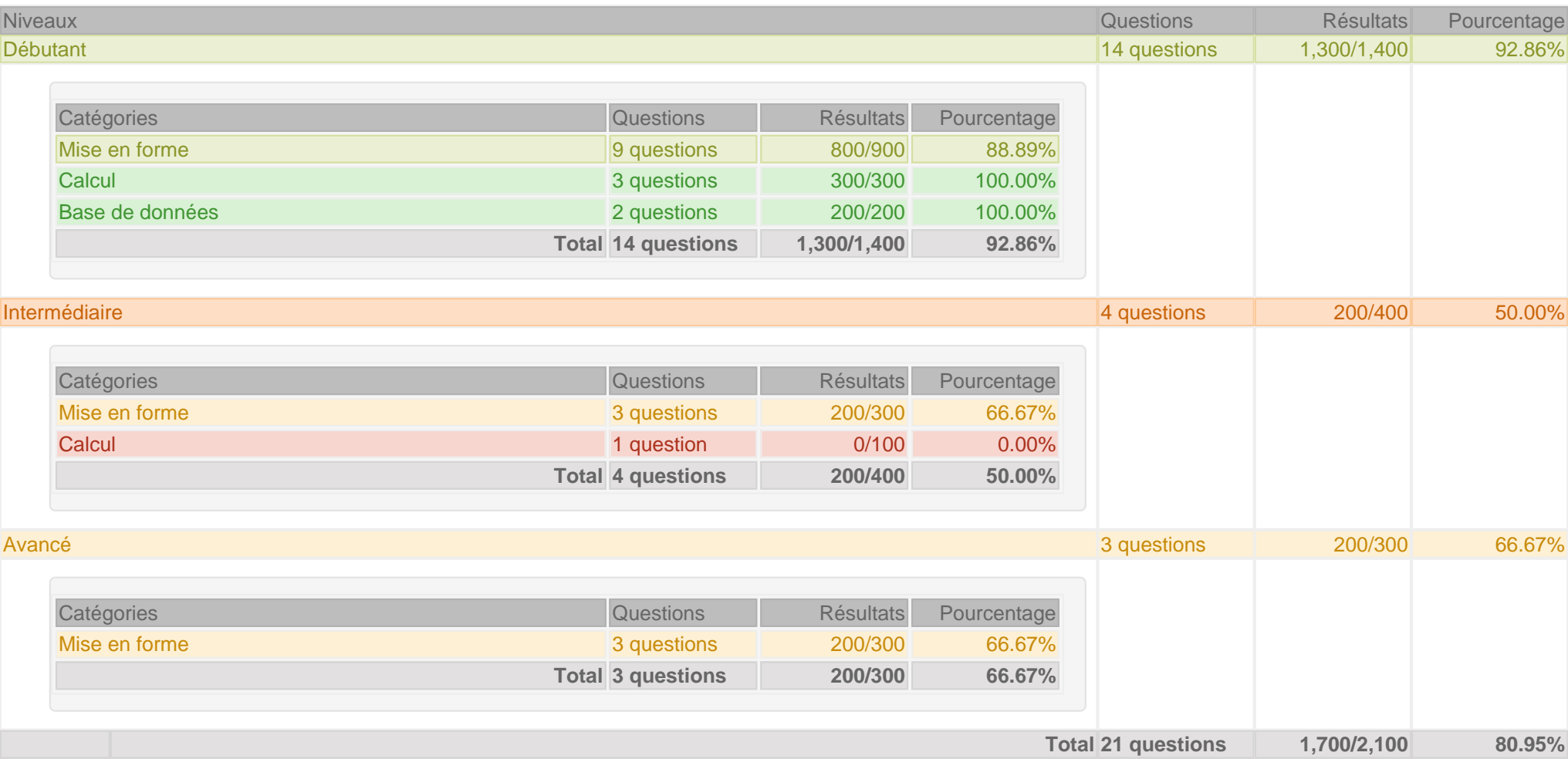

# **Sommaire par catégorie**

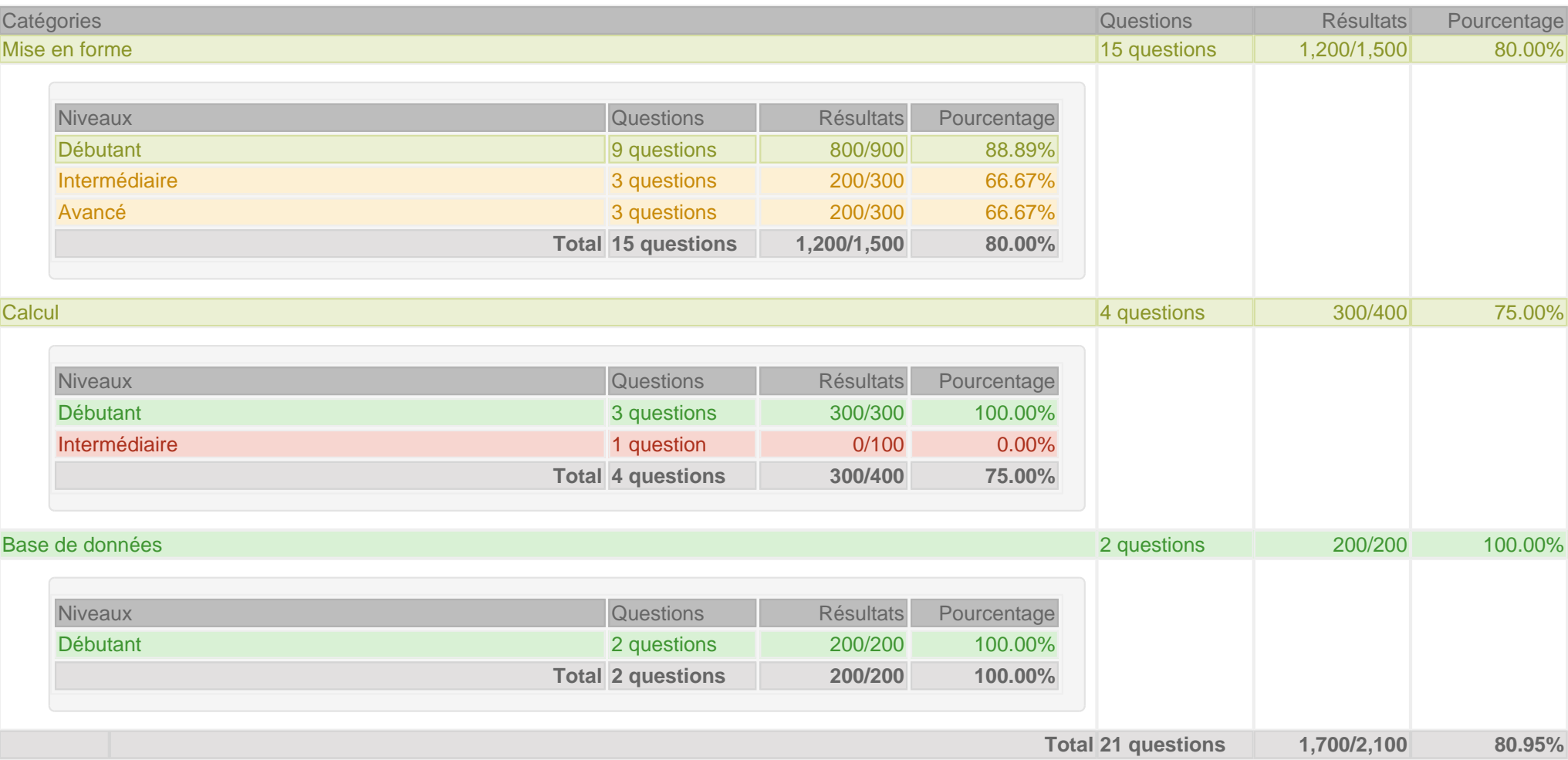

# **Rapport détaillé**

### **Excel N1**

**ID Test : 057860 Date de début : 2019-02-01 10:14:54 Date de fin : 2019-02-01 10:35:18 Durée : 0H 20Min Nombre de tentatives : 1**

### **Test terminé**

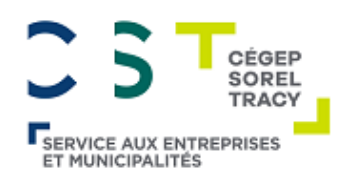

# **81%**

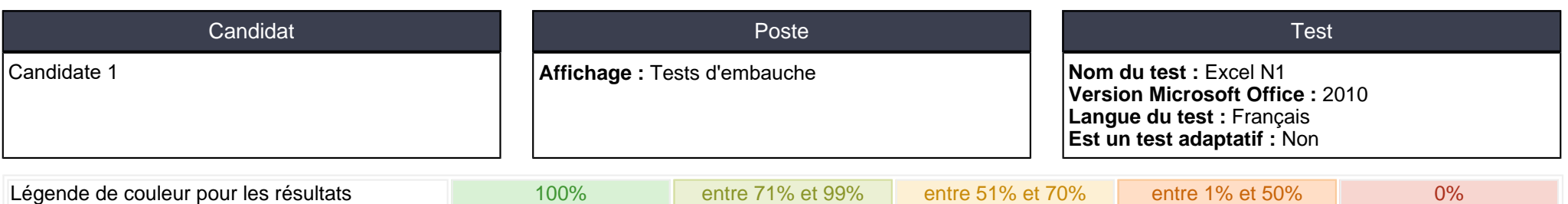

# **Compétences / Candidats**

### **Débutant**

#### **Mise en forme**

 **Calcul**

Dimensionner une ligne/cellule/colonne Ajouter une bordure à une cellule Afficher les nombres en espaçant les milliers Afficher un nombre au format "date" Modifier les décimales affichées pour les nombres Fusionner des cellules Renvoyer à la ligne automatiquement Insertion de feuilles Réorganiser les feuilles d'un classeur

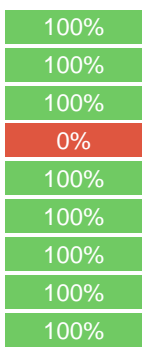

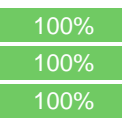

Fonction MOYENNE Opérateurs \* et /

Etendre une formule sur plusieurs cellules

#### **Base de données**

Filtres automatiques Tri croissant ou décroissant sur une colonne et au comme de la comme de la constant de la constant de la constant

### **Intermédiaire**

#### **Mise en forme**

Masquer/Afficher ligne ou colonne 100% Tableau : mise en forme automatique entre en entre en entre en entre en entre en en en en en en en en en en en Figer/libérer les volets 100%

#### **Calcul**

Référence à des plages multiples and the contract of the contract of the contract of the contract of the contract of the contract of the contract of the contract of the contract of the contract of the contract of the contr

### **Avancé**

#### **Mise en forme**

Définir la zone d'impression de la contraste de la contraste de la contraste de la contraste de la contraste de la contraste de la contraste de la contraste de la contraste de la contraste de la contraste de la contraste d Modifier l'en tête/pied de page/titre 100% Protéger une feuille de la commune de la commune de la commune de la commune de la commune de la commune de la commune de la commune de la commune de la commune de la commune de la commune de la commune de la commune de la

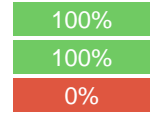

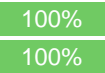